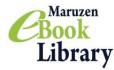

# Maruzen eBook Library

### **User Guide**

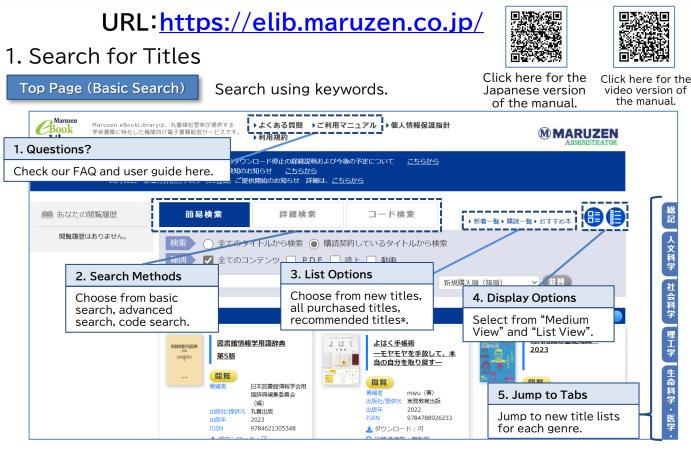

\*If recommended titles are not set up, it will not be displayed. Recommended titles can be set up at administrator page.

#### Search Results

From the search results, filter or sort the results.

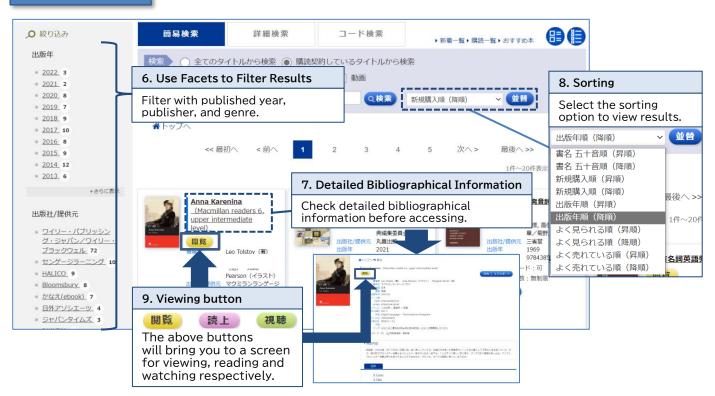

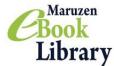

## Maruzen eBook Library

Advanced Search/Code Search

You can now search with more search fields!

Advanced Search

Use advanced search to search with keyword, classification, year, purchase status, etc.

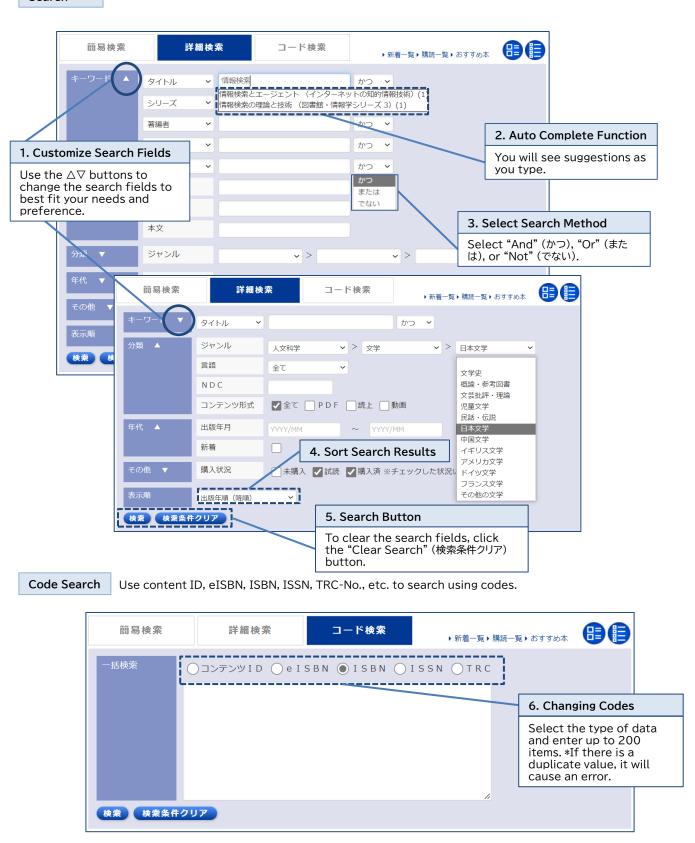

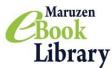

## 2. Reading a Book

View Screen

Use the Zoom and display options to customize your reading experience.

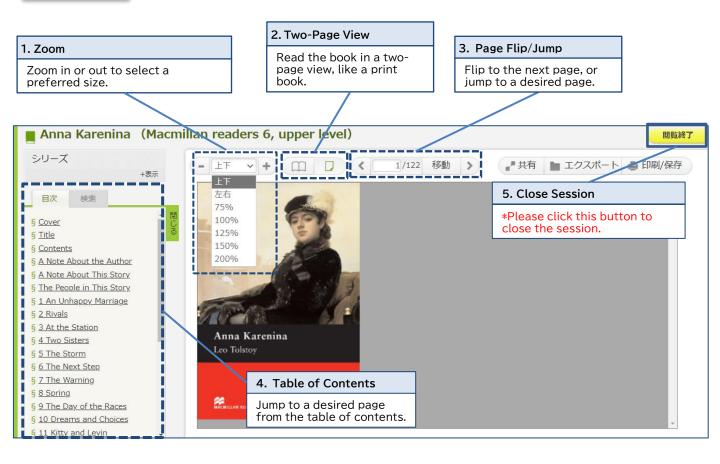

View all titles in the series as well as search keywords from the table of Search contents or full text. シリーズ 6. Search within Series +表示 Some titles do not support 日次 検索 searching within the series. 検索 7. Term Search Search terms from the table of contents or full text. ("And" search is possible.) Station and the

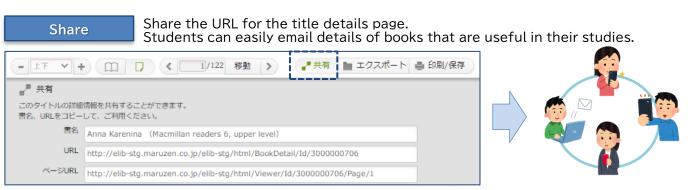

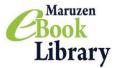

# Maruzen eBook Library

#### Download Function

The desired content can be downloaded in PDF format, within the specified page limit for each title. %The downloaded PDF files are password-protected. For information on passwords for PDF files, see ⑦ below.

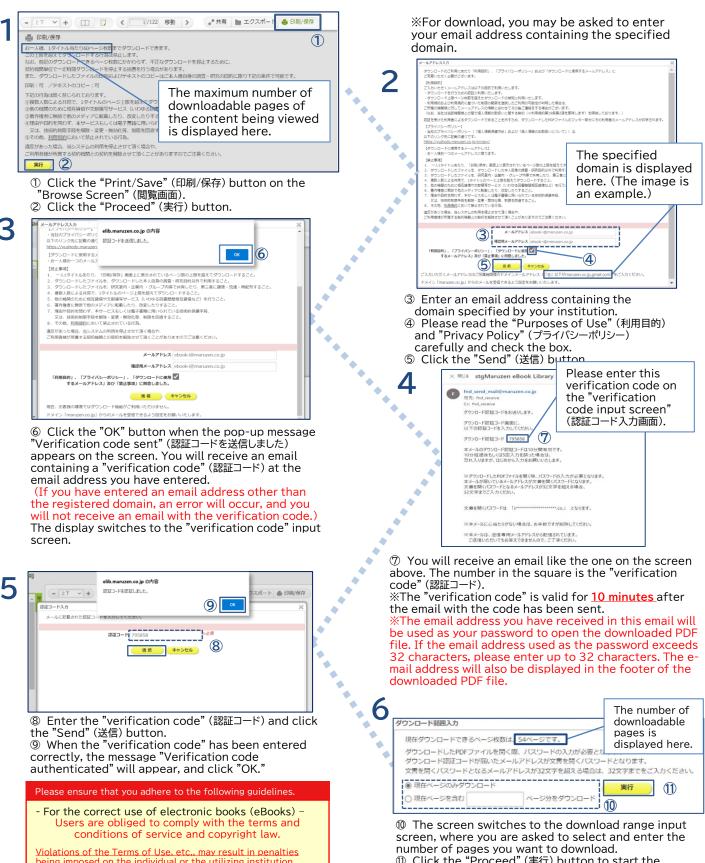

being imposed on the individual or the utilizing institution. such as suspension or termination of use. For more information, see "Terms and Conditions of Use" (ご利用上の注意事項に ついて). ① Click the "Proceed" (実行) button to start the download. Downloading may not start according to the browser you are using. When this is the case, please use your browser's functions to save the file in your device once again.

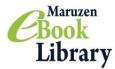

## Notes for Use of Maruzen eBook Library (MeL)

Current as of January 2023

# When using Maruzen eBook Library (MeL), we ask that you please note the following.

#### Notes

- In the Maruzen eBook Library, downloaded PDFs may be used within the limit of the number of downloaded pages designated for each content and within the scope of the Terms of Use. %
- If you breach the Terms of Use or any of the prohibitions listed below, your use of the system may be terminated. The MeL system may also be subject to termination of the contract with the contracting organization to which the user belongs.

% See the Terms of Use - MeL (<u>https://elib.maruzen.co.jp/app/eguide/agreement.pdf</u>)

#### The following are strictly prohibited

- 1. Downloading more pages per person/title than shown on the "Print/Save" screen.
- 2. Use of downloaded files for any purpose other than research by the person downloading.
- 3. Sharing downloaded files within your research unit, company, at lectures, within groups and so on; transferring/circulating/redistributing files to any third party.
- 4. Collaborating with multiple individuals to download more than the permitted number of pages from any single title. For example, it is prohibited to borrow an e-mail address that belongs to someone else to download more than the designated limit.
- 5. Reproducing the text in another medium, making alterations to the text etc., without permission from the copyright holder.
- 6. Circumventing restrictions for any reason or purpose, e.g., by deactivating, modifying or invalidating technological protection measures or access restriction measures employed by MeL service or in digital texts.
- 7. Loaning MeL texts or supplying copies of MeL texts to other institutions (e.g., as an interloan between libraries).
- 8. Any other act in violation of the terms and conditions.  $\times$

#### Use of the Material at Educational Institutions

- When using the material at educational institutions, please apply it in accordance with the latest year's edition of the "Guidelines for the Application of Article 35 of the Revised Copyright Act" (改 正著作権法第35条運用指針) issued by the forum of parties concerned with the educational use of copyright works. Please note that any deviation from the operational guidelines constitutes copyright infringement and violates the Terms of Use as well.
- The use of downloaded files as a substitute for textbooks (books purchased by students) is not allowed.
- Even for use in a class, it is not permitted if "the use of different parts of the same work at different times in a class results in the use of no more than a small part of the work in the class" (Guidelines for the Application of Article 35 of the Revised Copyright Act).

#### If you have any questions, please contact us:

Maruzen-Yushodo Company, Limited Maruzen eBook Library Dept. Tel: 0120-186-990 or 03-6367-6099 e-mail:<u>ebook-i@maruzen.co.jp</u> Business Hours: 9:00~17:30 (Excluding weekends and holidays)